# (開学 70 周年記念式典ご出席者用)Zoom ウェビナー参加方法案内

- (1)以下のリンクへアクセスしウェビナーに参加してください。 https://us02web.zoom.us/j/85627472044 (参考 ミーティング ID:856 2747 2044)
- (2) Zoom の起動画面が表示されましたら、「ブラウザから参加してください」 をクリックしてください。

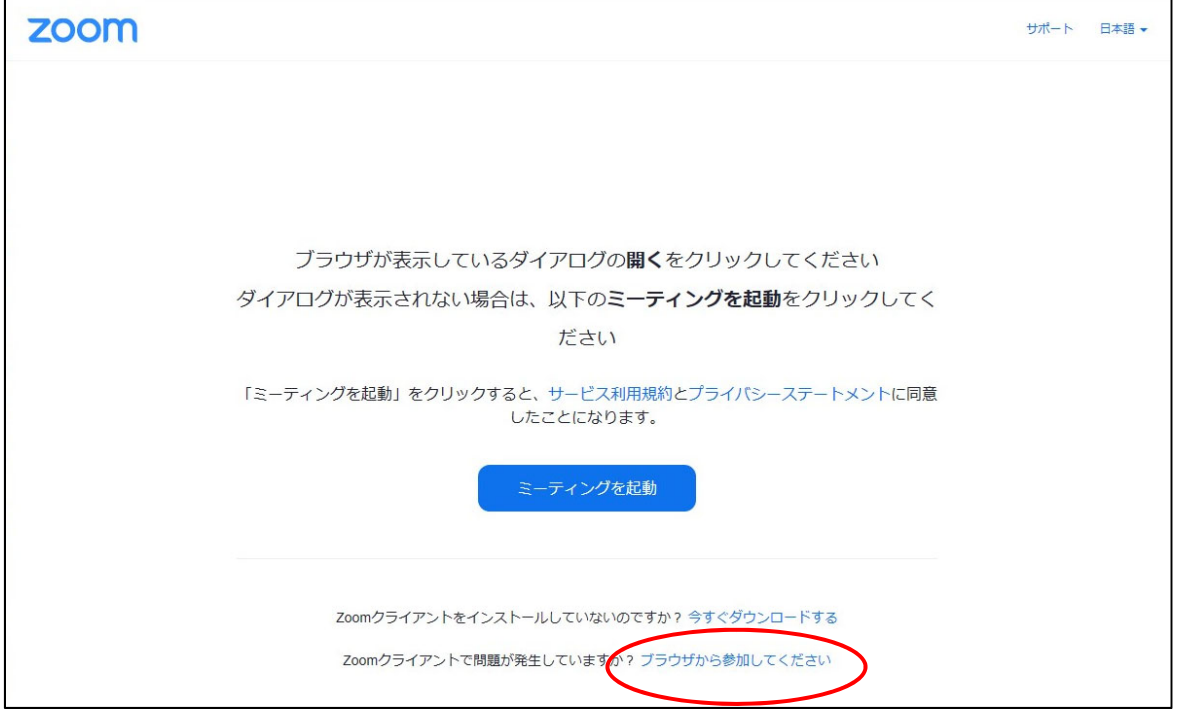

(3)「ミーティングに参加する」画面が表示されましたら、「お名前」を登録して ください。※登録する項目については、下記をご参照ください。

アプリからご参加される場合も、以下のとおり「お名前」をご登録ください。 〇一般の方

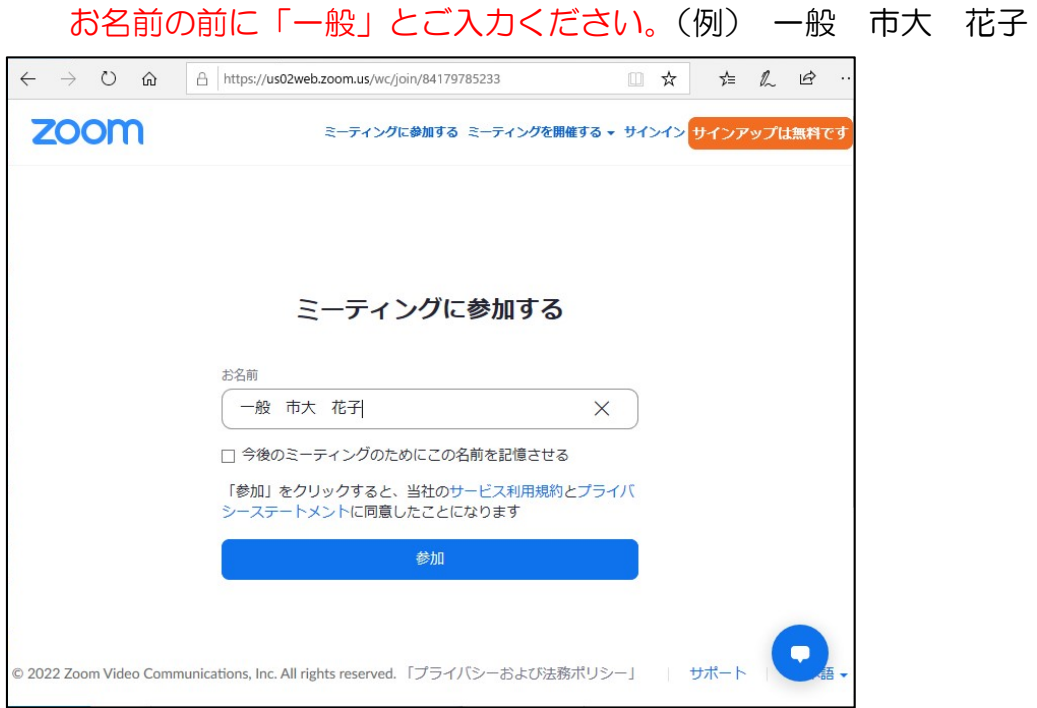

## 〇名古屋市立大学卒業生の方

お名前の前に「卒業生(卒業学部・研究科)」とご入力ください。 (例) 卒業生(人文社会学部) 市大 太郎

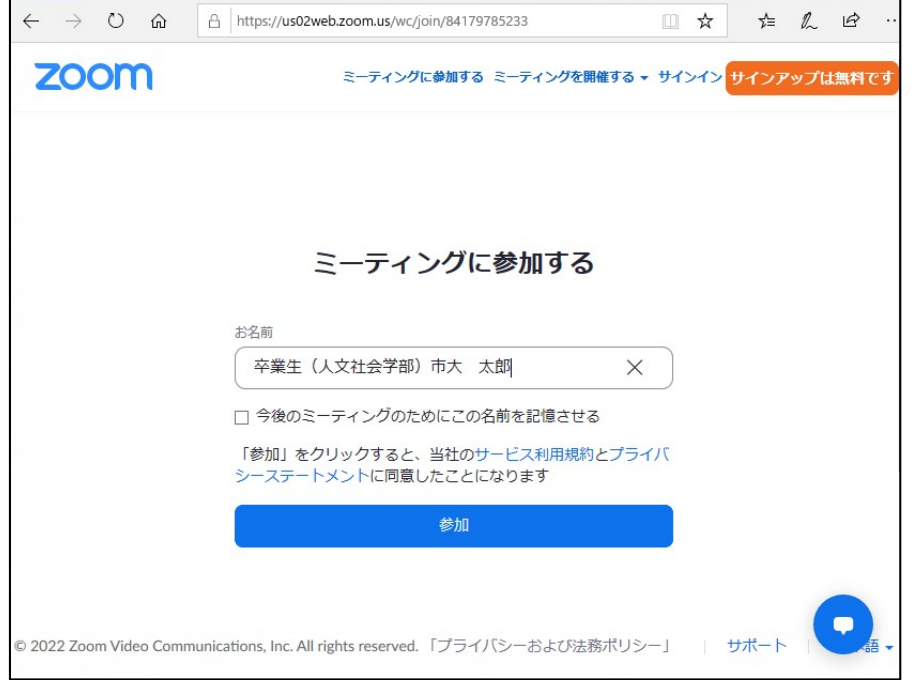

#### 〇名古屋市立大学教職員の方

お名前の前に「教員(在籍研究科)」もしくは「職員(ご所属)」をご入力ください。

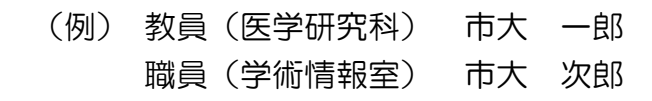

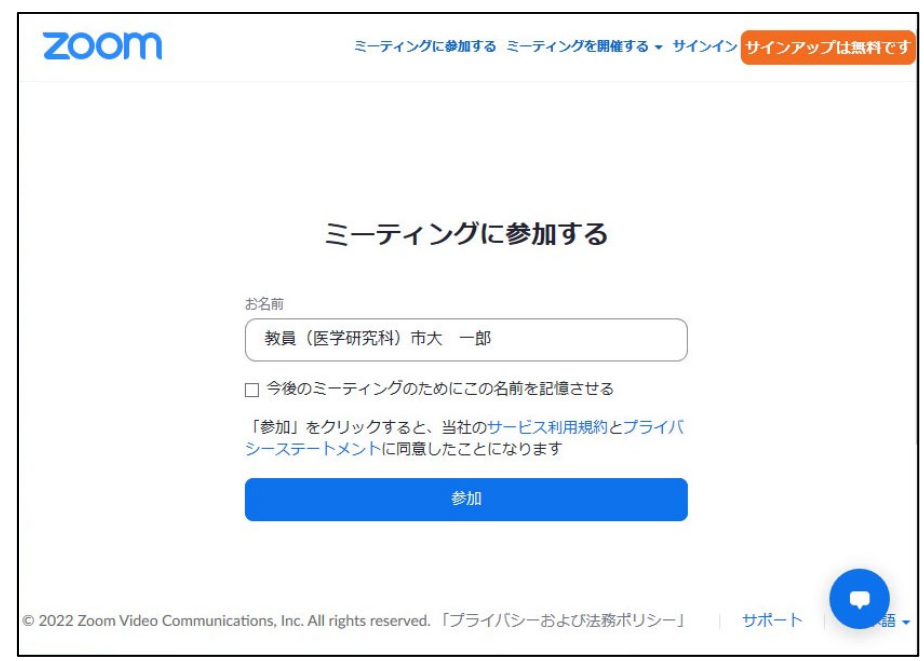

### 〇名古屋市立大学学生の方

お名前の前に「学生(在籍学部・研究科)」をご入力ください。 (例) 学生(経済学部) 市大 美子

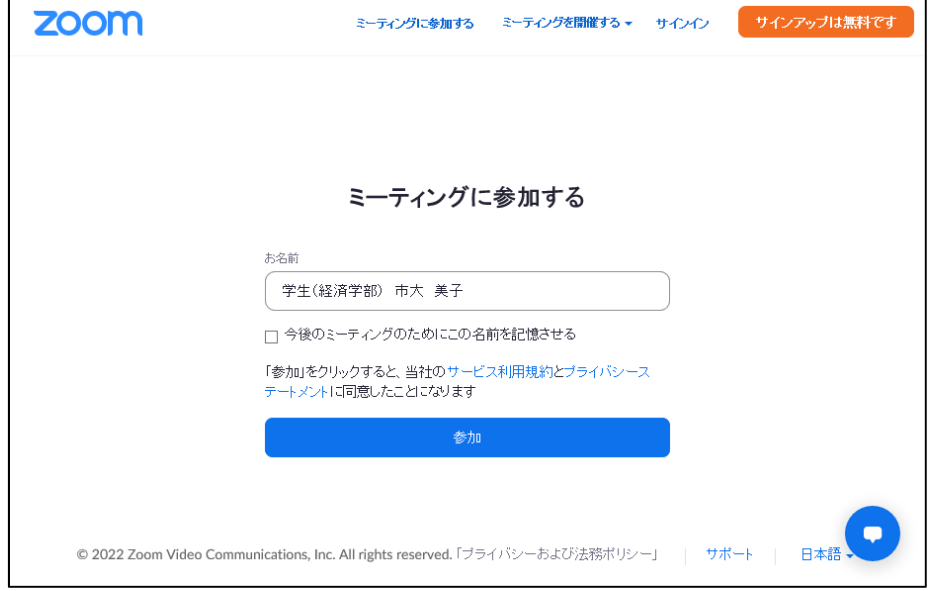

#### (4)ウェビナーへの参加

以下を入力して、「参加」ボタンをクリックしてください。

 ・ミーティングパスコード ※式典にて配布したチラシに記載の「パスコード」を入力します。 ・メールアドレス ※ご自身のメールアドレスをご入力ください。

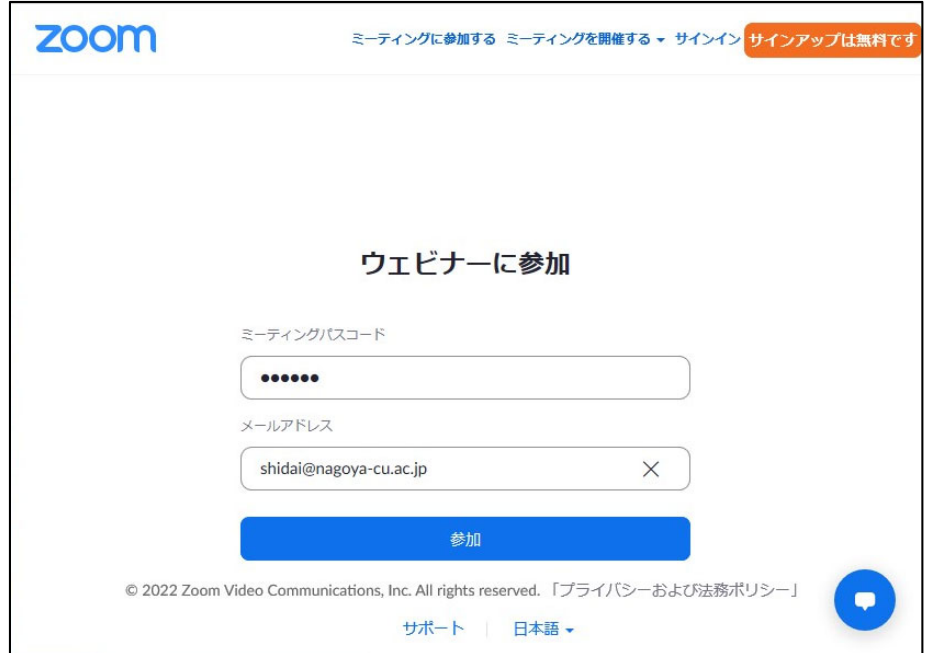